# Interactive BIOS simulator

## Welcome to the interactive BIOS simulator for the HP Pavilion x360 15-er0000 Notebook PC

#### <span id="page-0-0"></span>**Here's how to use it…**

[BIOS Utility Menus:](#page-1-0) (Click the link to navigate to the individual menus) On this page you will find thumbnail images of each of the product's BIOS utility menus. To view a specific menu in greater detail, simply click that thumbnail. Just as in the live BIOS, on each menu, you can select the tab of each of the other utility menus to navigate directly to that menu.

#### Menu options:

While the menu options cannot be toggled, many of them offer item specific information about that option. To view this information, use the cursor to rollover the option and the information will present in a pane on the right of the BIOS screen.

#### **That's it!**

**On every page there is a link that brings you back to either this Welcome page or the BIOS Utility Menus page enabling you to navigate to whatever BIOS option you wish to review.**

## HP Pavilion x360 15-er0000 Notebook PC

# BIOS Utility Menus

<span id="page-1-0"></span>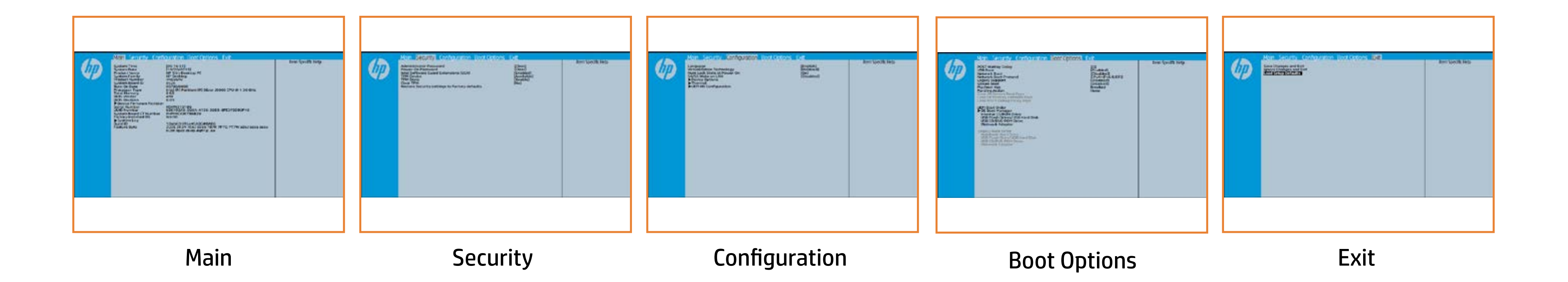

## Main Menu

## <span id="page-2-0"></span>[Back to BIOS Utility Menus](#page-1-0)

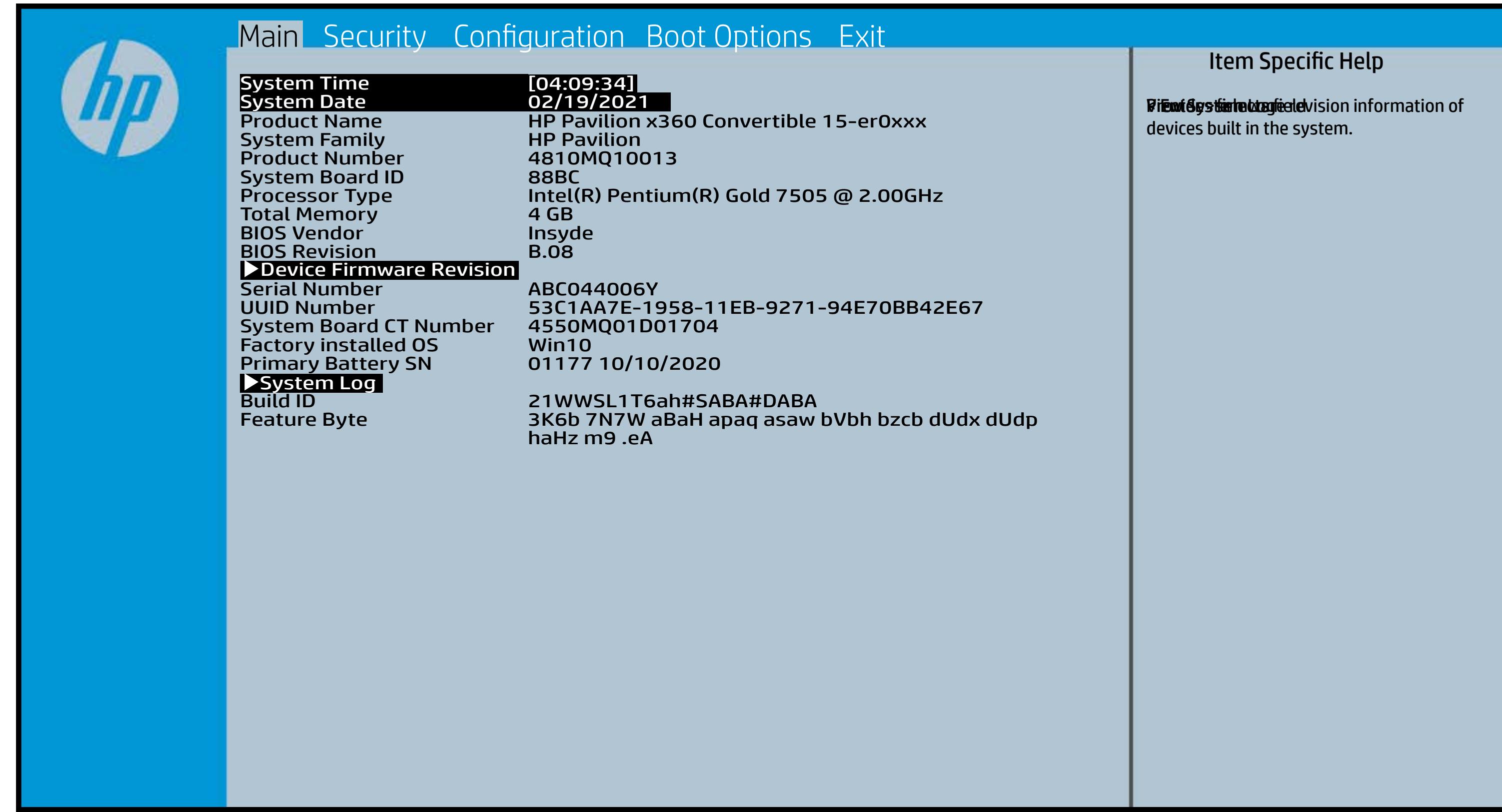

## Security Menu

#### <span id="page-3-0"></span>[Back to BIOS Utility Menus](#page-1-0)

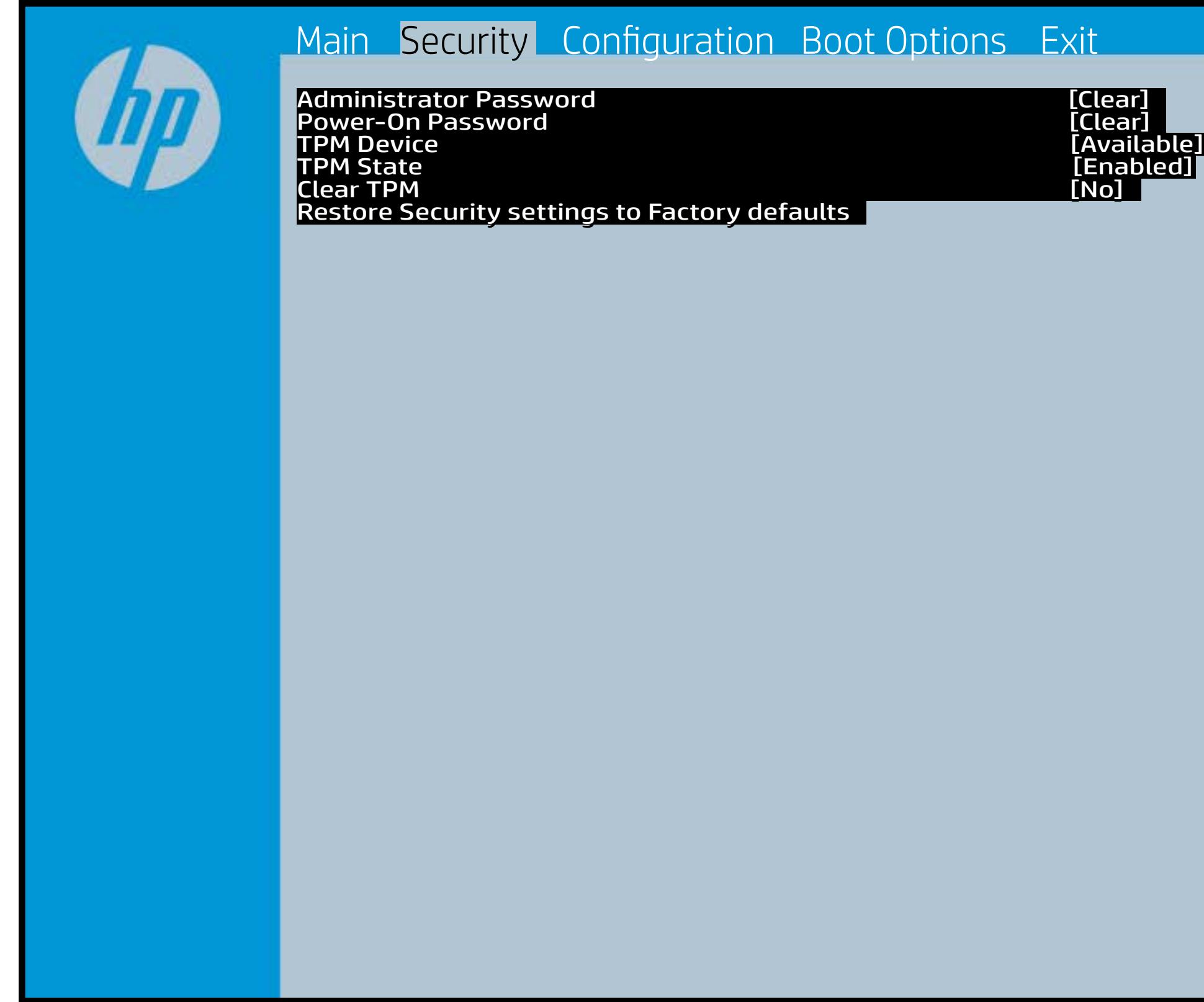

[Back to Welcome Page](#page-0-0)

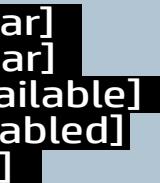

#### Item Specific Help

Adamiya Power-On Password prevents and **Fieldauthistolo Galakhoffishalak uthorfrenyn hatt** tig tiels. to audio authenticate construction of the author of the OS of the Construction of the OS of the OS of the Cons **, bog implicit giberliepind git skripping state. The state of positive displayed and state of positive displayed Motkygy kibe layet is sy boein af telsæt i PM detechiloes n the hale go the model of the prompt for the state of the state of the state of the state of the state of the state of the state of the state of the state of the state of the state of the state of the state of the state of** Rabistration that system to Available, the Elikei järgi törti Ginti ilgiddi mall sistõptijo p print data and make the system of the system of the system of the system of the system of the system of the system of the system of the system of the system of the system of the system of the system of the system of the sy If the injection is set to the internal product of the TPM is ficiti tehistrin (dation) pühatik ih the orașului s **The device is this device is the property of the set of the set of the device is a set of the set of the set o fieital adjastic Coloboly Balakkal jo fierio a they ti**d de **For Tie Ws t. 21, the BIOS sened scheel. Bitheir AD-this option is hidden, this option** is TPM\_ForceClear command to clear the TPM\_ForceClear command to clear the TPM. For TPM 2.0, the BIOS sends the TPM2\_Clear command to clear the Storage and Endorsement Hierarchy. Once the TPM is cleared, the BIOS disables TPM is cleared, the BIOS disables TPM Power-on Authentification. se to factory of the factory of the factory of the factory of the factory of the factory of the factory of the Elibisji 29 tabli Guard Bjildtjon Blais Tiptje Ficitions (SGC)

After the BIOS clears the TPM or you reject clearing the TPM during the physical presence check in POST, this setting is reverted back to No.

The setting of the TPM State shall stay the same before and after the "Clear TPM" operation. Clear TPM is also set to No without any action taken if the user selects No for the Physical Presence prompt.

## Configuration Menu

#### <span id="page-4-0"></span>[Back to BIOS Utility Menus](#page-1-0)

[Back to Welcome Page](#page-0-0)

#### Item Specific Help

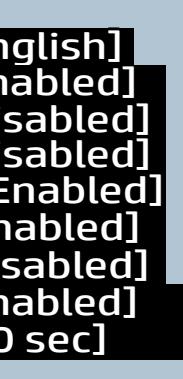

**Alikulidekie ablik ha gelduare beragty to deta ab delskolo** e f**or running multiple simultaneous Communisties By facilities and specialized software alprediateitrighsky to anotidie plaatydstochations tierys bifee arch** ather. HP recommends that this feature remain disabled unless specialized applications are being used. Bildedichte Bjüll greskinad sopry yn de taft de floar<br>Serpresinig flith F1 through f11 to activite activate activate Enable Cold Cold Patient prediction of the Enable of the Board of the Enable of the Enable of the En **thp particularly in the activate action of the control of the control of the control of the control of the con** slauphraighi éidgili fhEabHobérttidina dhít Gildhafath éi **ora and system in the system of the system of the system of the system of the system. If you fit** a tphenceh Rage com lyv. slandpasjtie stylit betrid photetic in a state for the state of the state of the state of the state of the sta **or Salai (Off) state trains** slauphraighi éi dgili Histopholoketti an an Maid (Human Interface) Infrastucture).

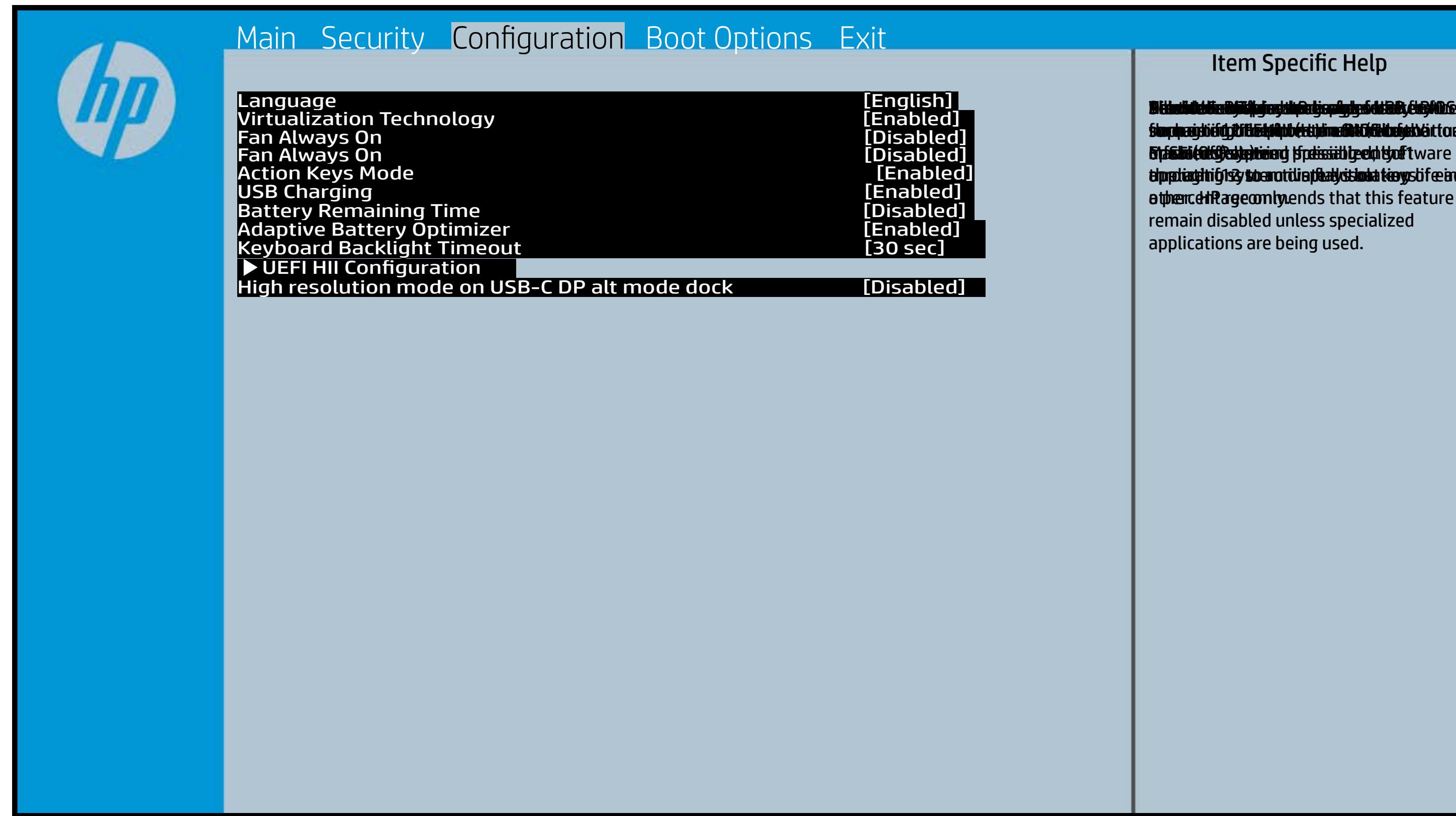

## Boot Options Menu

#### <span id="page-5-0"></span>[Back to BIOS Utility Menus](#page-1-0)

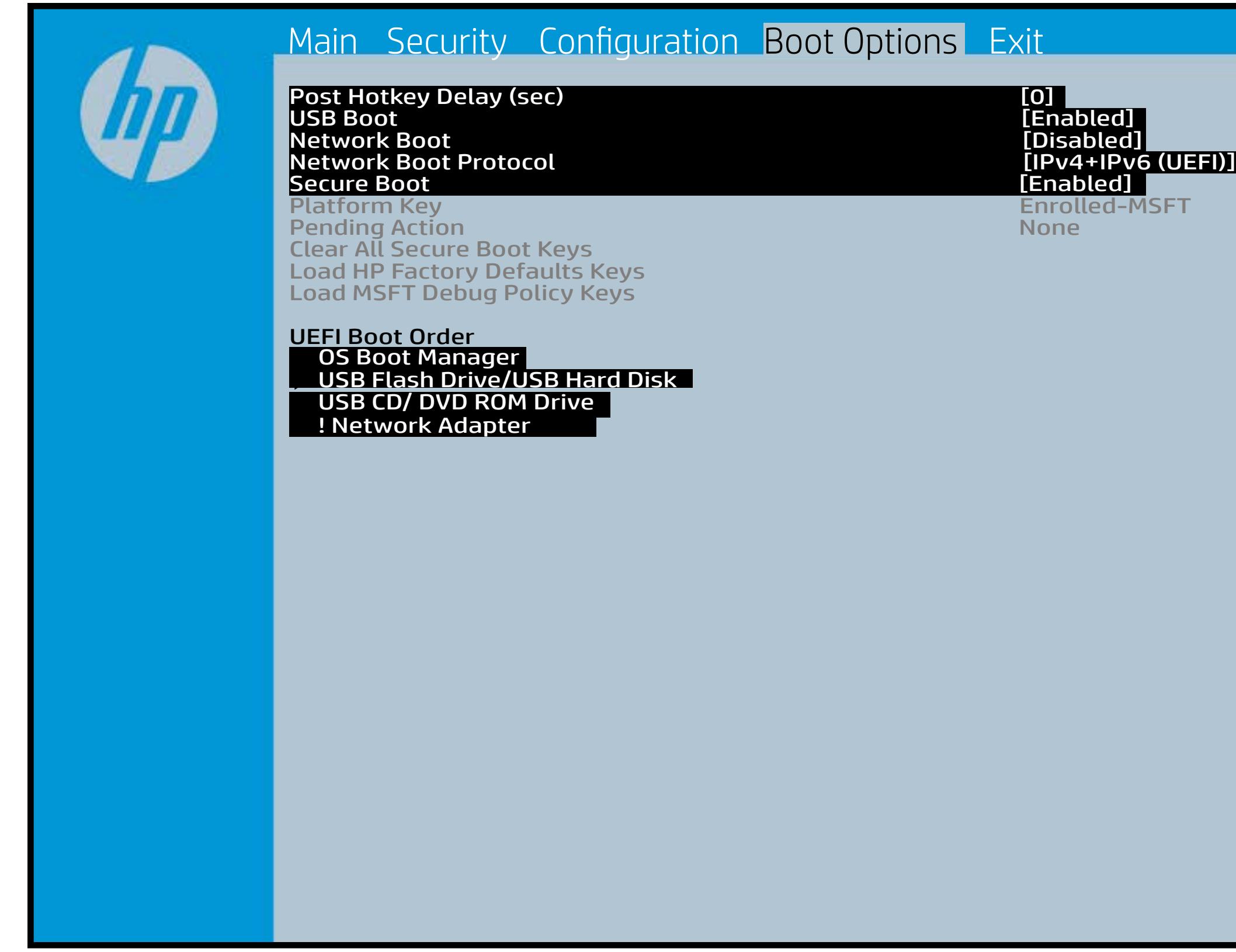

[Back to Welcome Page](#page-0-0)

# rolled-MSFT

#### Item Specific Help

**B. Plattut/edeary technical abidisministration of the Control of the Book and the Control of the Book of the A** t Bibliot and the bottom press that the state of the set of the government of the state of the state of the st fi**efunkted (stelgt for the Utery Leise Setup ut de Setup Uters** i winhe yhen kilia ysystem nifestora a Diestiko, edivisant bewich et P i wil<del>le ghe to bliz 3 y y wie in it so to en 20 is then et bliz izat blow k to</del> et P<br>excirt i DNA Gesskyllanemet frieget er y alf the prete diriguality art g ) **Supported, Bise with teolos in EFUG FRAss cherve tangled t** power support the rate of the Patal Hotkey **Defulbous Contributions to igher priority than** timidaan de Efzi y peragusiat 5 tSuday oktober en tien in Led (not first will use Index of the po **t Düblican di Elfot in planginish i fa tien of Ange Gattlicke Englisher** (Calabia) to click to support the contract of the support of the support of the support of the support of the support of the support of the support of the support of the support of the support of the support of the support **t Dividicum ti EF54 is plandjusk# 5 tSn (day of a til Boo G**httpe tie datin to down of the boot capability of the boot capability of the boot capability of the boot capability o Legacy boot order. **pland and a cryptographic control control control of the control of the control of the control of the control** bl**okskir politiky for the integrate of Offsthern the integration of the software** 

## Exit Menu

#### <span id="page-6-0"></span>[Back to BIOS Utility Menus](#page-1-0)

[Back to Welcome Page](#page-0-0)

#### Item Specific Help

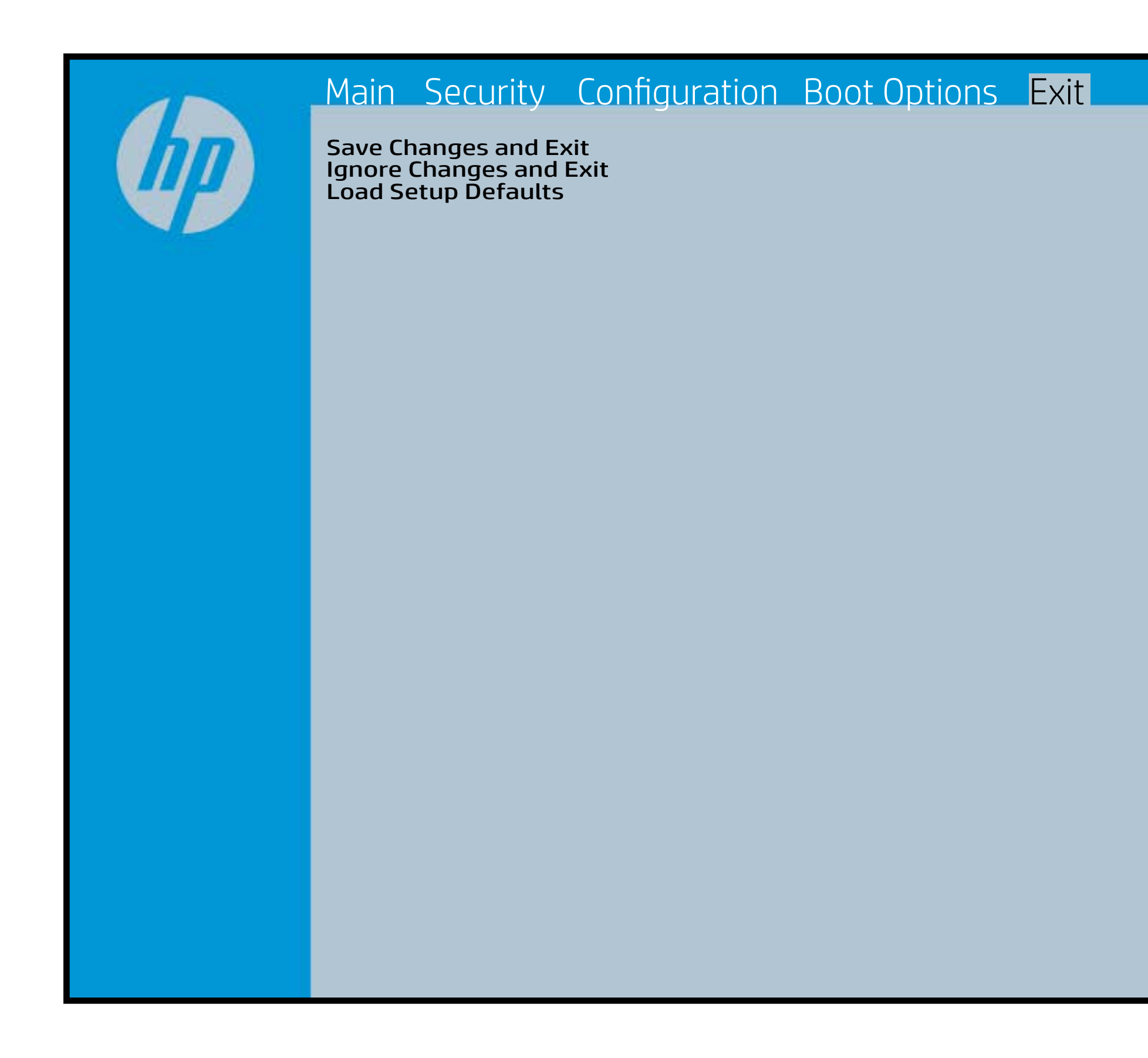

Exait Gistidia profetim unit a rand i sugnificant diffusible s to The Constant Constant Constant Constant Constant Constant Constant Constant Constant Constant Constant Constant Constant Constant Constant Constant Constant Constant Constant Constant Constant Constant Constant Constant b y istilig povikef i automatic samtica agostop data to statistike BIOS. E sett d Sydstiey poor Belfteauptt as and i seegs die y camp of all fact the c items.

## Device Firmware Revision

#### [Back to BIOS Utility Menus](#page-1-0)

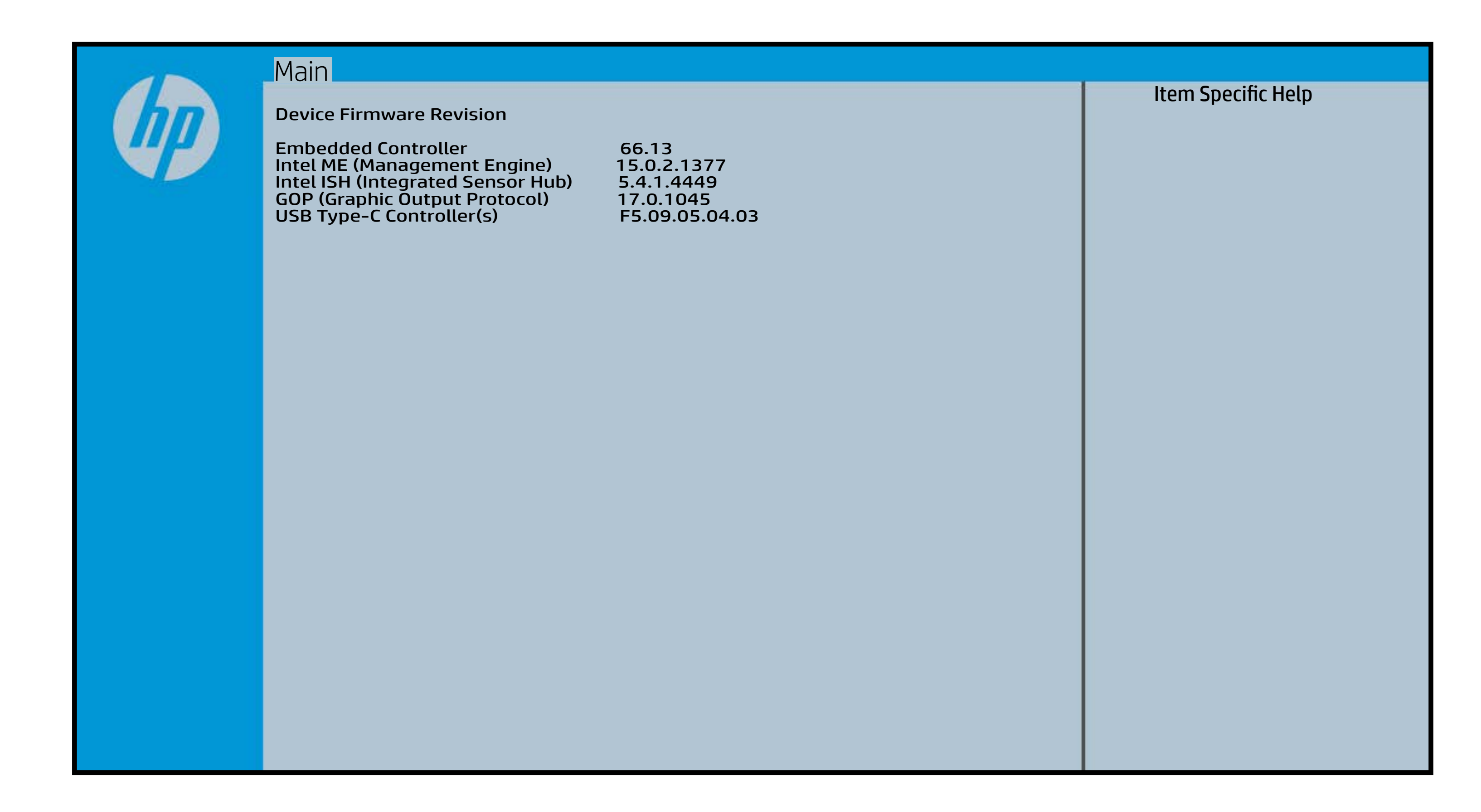

# System Log

#### [Back to BIOS Utility Menus](#page-1-0)

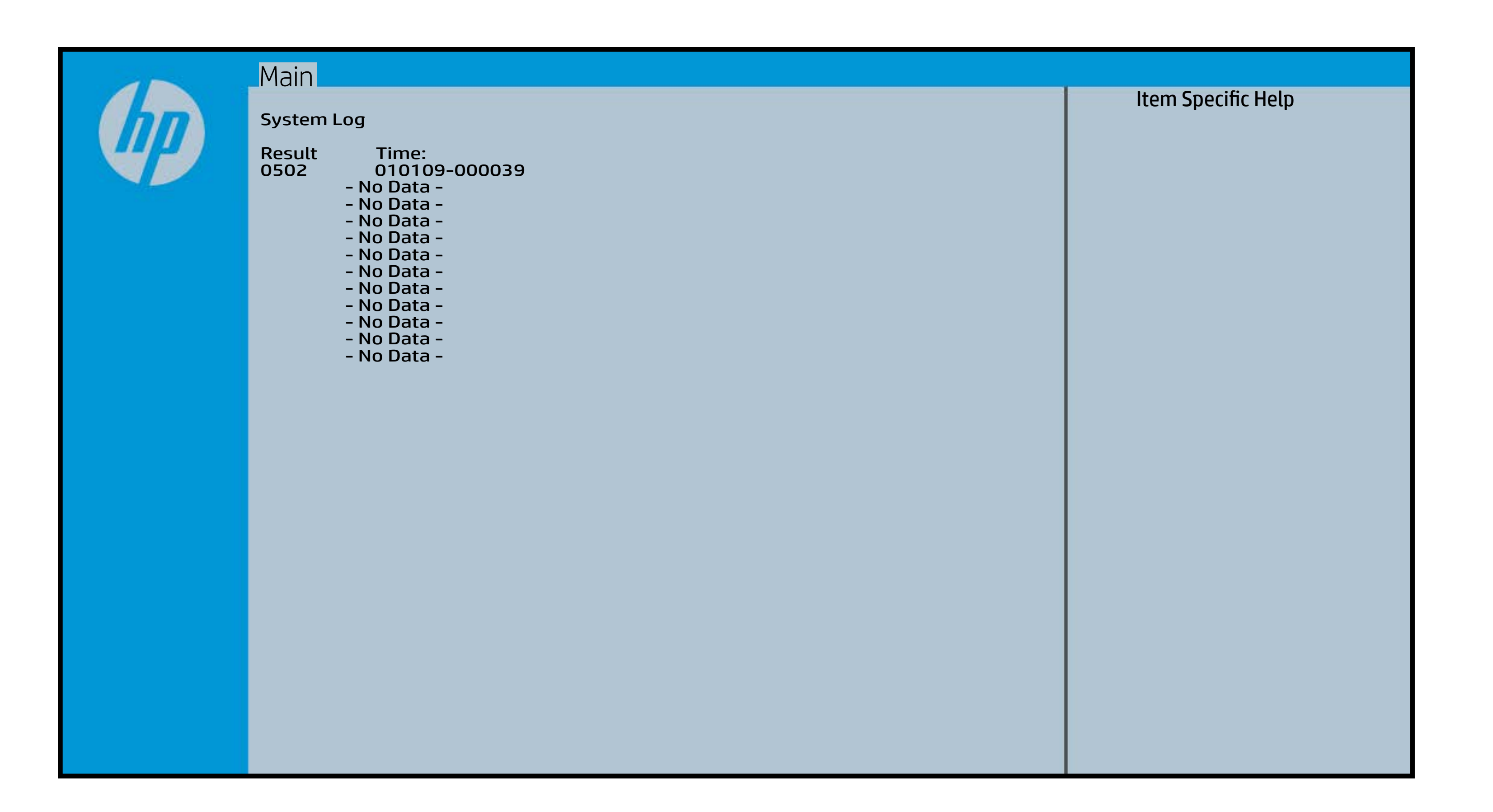

## UEFI HII Configuration

#### [Back to BIOS Utility Menus](#page-1-0)

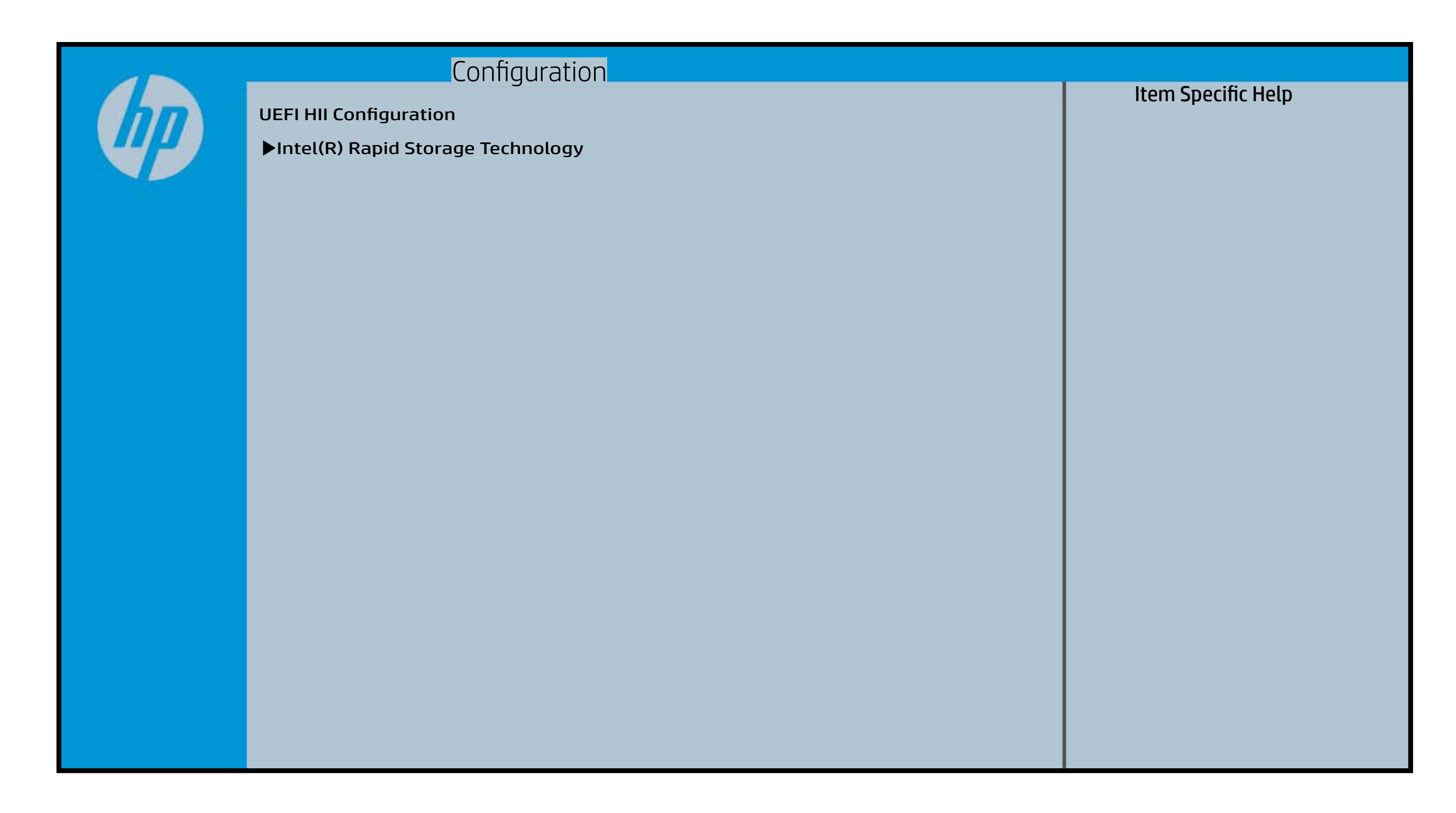